# **Poll Everywhere**

#### **Introduction**

Poll Everywhere is an online tool that allows you to poll or survey your class and collect results in real-time.

## **Learning Objectives:**

Completion of this tutorial will give you experience with the following:

- creating a Poll Everywhere account
- creating polls online at www.polleverywhere.com
- creating polls in Microsoft PowerPoint
- sharing polls
- collecting data

#### **This tutorial assumes that:**

• you have internet access and an active email account.

#### **Case Study**

You need an engaging, real-time method to evaluate student understanding during your lessons, as well as a tool that allows all students to feel comfortable sharing their opinion or ideas.

[www.setbc.org](https://www.setbc.org/) Page 1 of 12 2019, updated April 2022

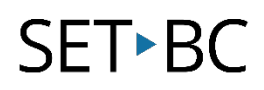

#### **Creating a Poll Everywhere Account**

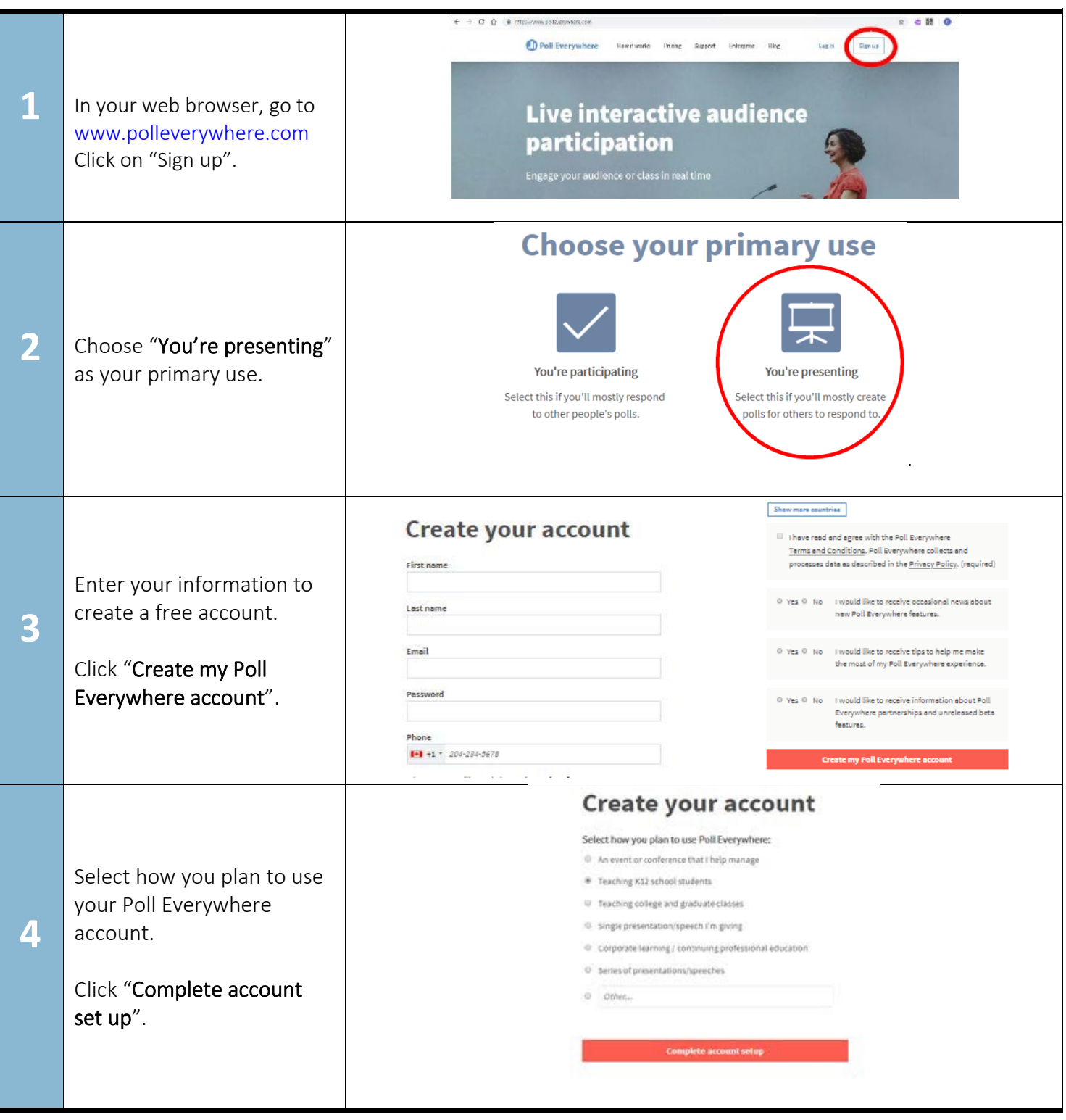

[www.setbc.org](https://www.setbc.org/) extending the Page 2 of 12 2019, updated April 2022

## **Creating a Poll on the Poll Everywhere Website**

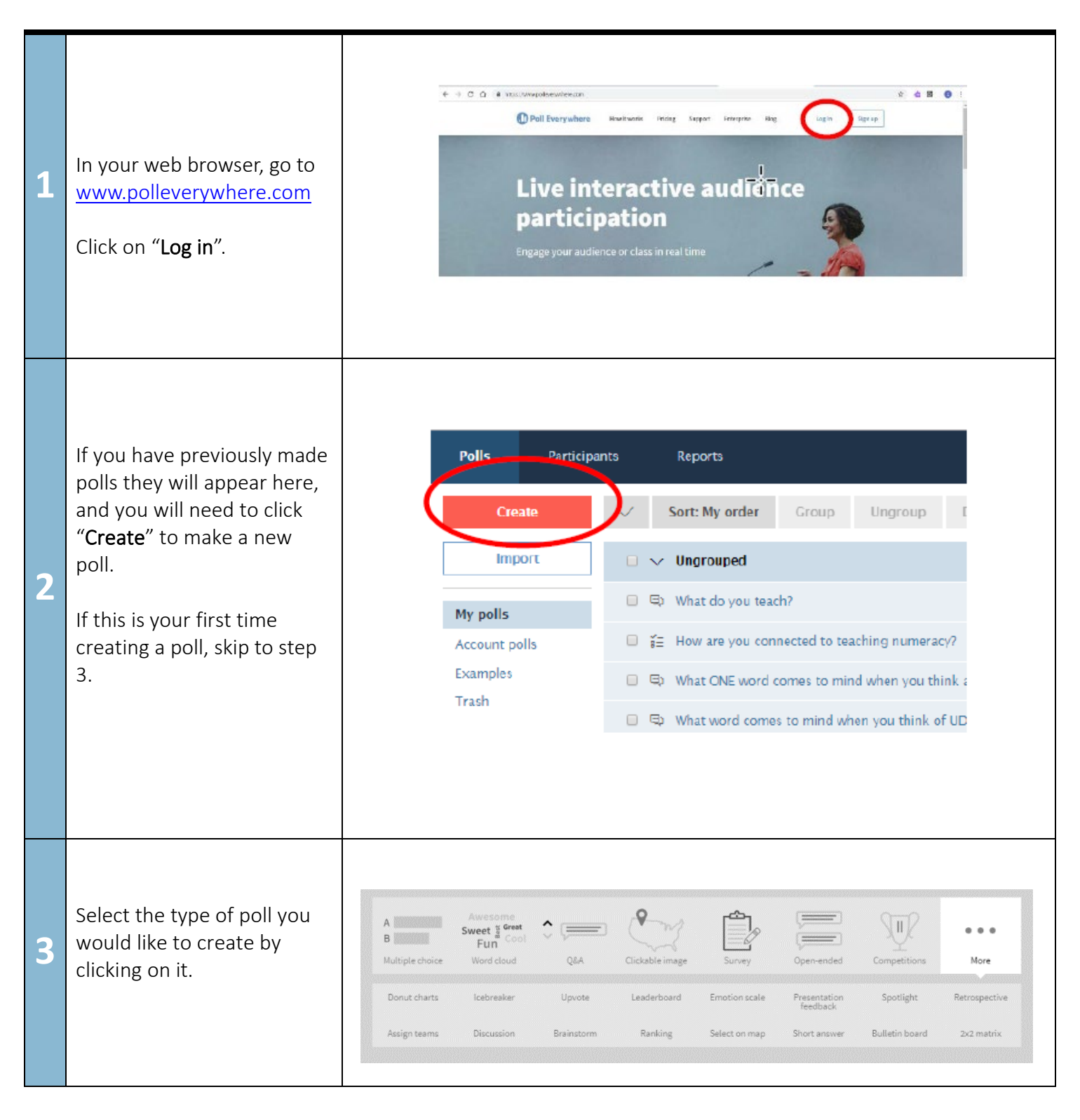

[www.setbc.org](https://www.setbc.org/) example and the Page 3 of 12 2019, updated April 2022

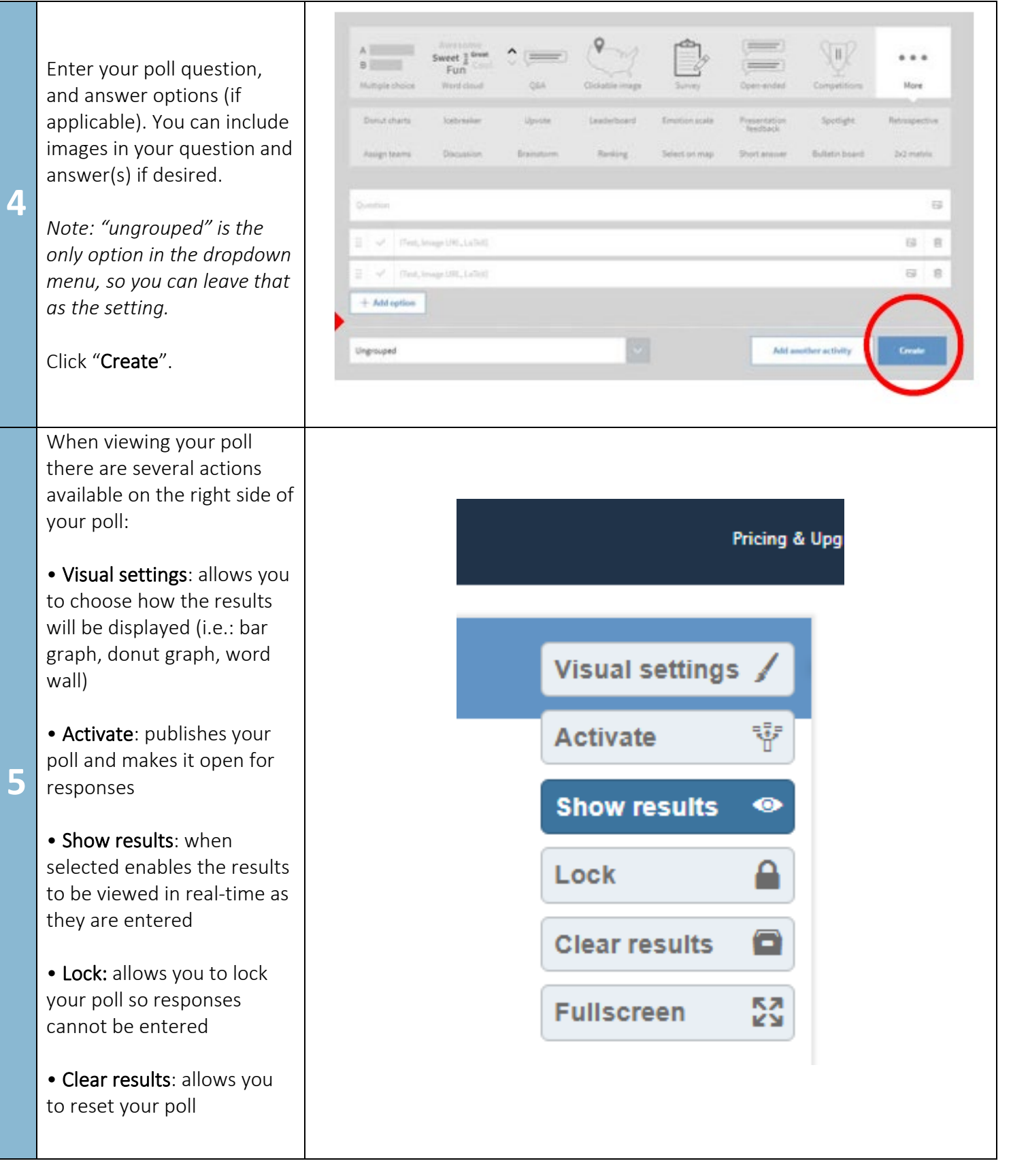

[www.setbc.org](https://www.setbc.org/) entity results and the Page 4 of 12 2019, updated April 2022

There are also options available under the "Configure" tab:

• How people can respond: this allows you to select whether you would like students to interact with your poll online or via text message

• Audience restriction & identity: this allows you to choose if responses will be linked to a screen name or be anonymous. *Note: users have the option to skip entering their screen name when responding to a poll* 

• Response settings: this allows you to select how many answers a user may provide, or if they can change their answer once submitted

• Schedule lock/unlock times: this feature allows you to set the poll to lock and unlock automatically, allowing you to skip the "unlock" step described earlier

• Moderation: depending on the type of poll you have selected to use, there may be the option to have you approve responses before they are submitted

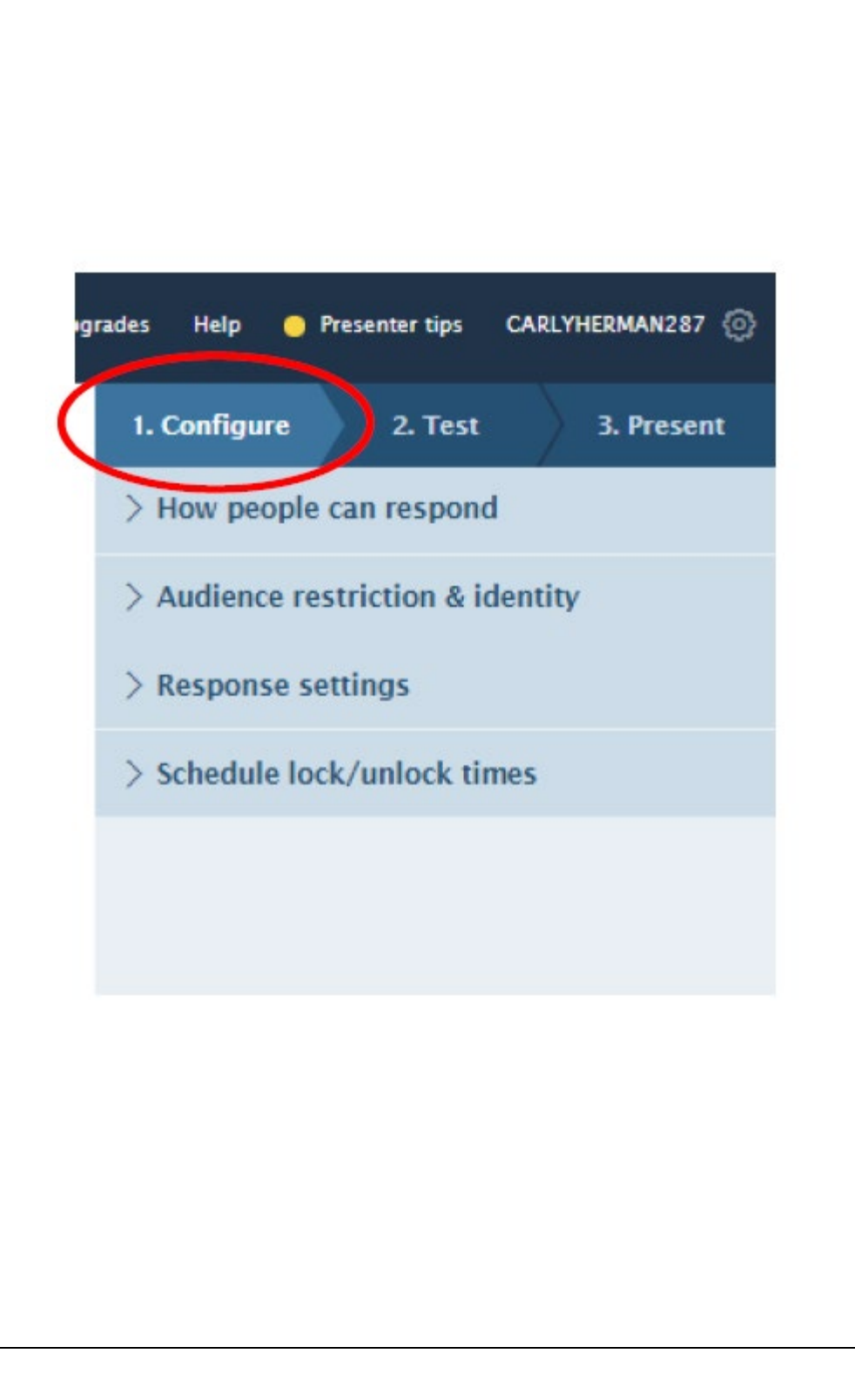

[www.setbc.org](https://www.setbc.org/) example and the Page 5 of 12 2019, updated April 2022

**6**

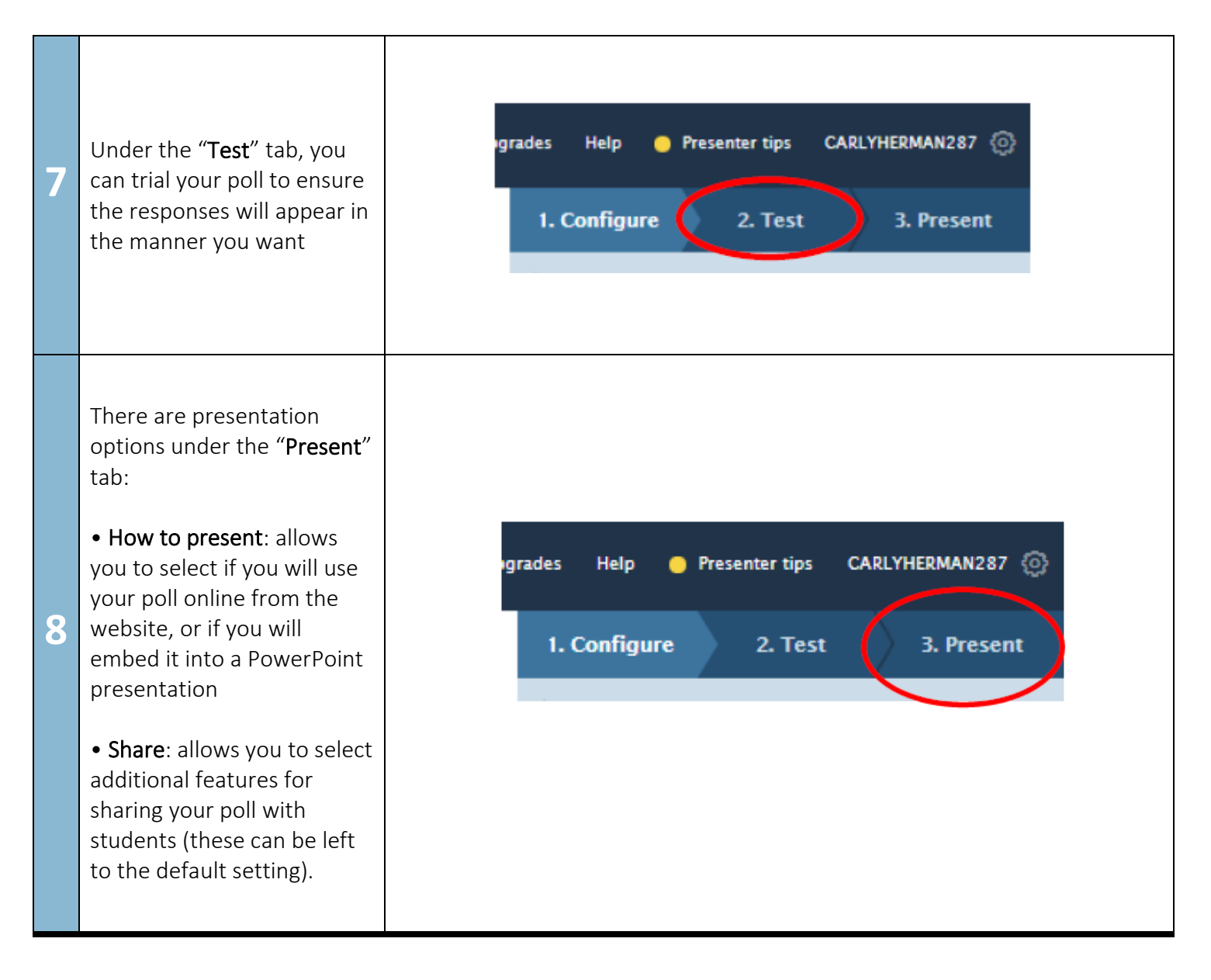

[www.setbc.org](https://www.setbc.org/) example and the Page 6 of 12 2019, updated April 2022

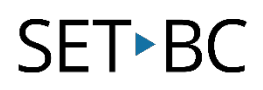

## **Creating a Poll in Microsoft PowerPoint**

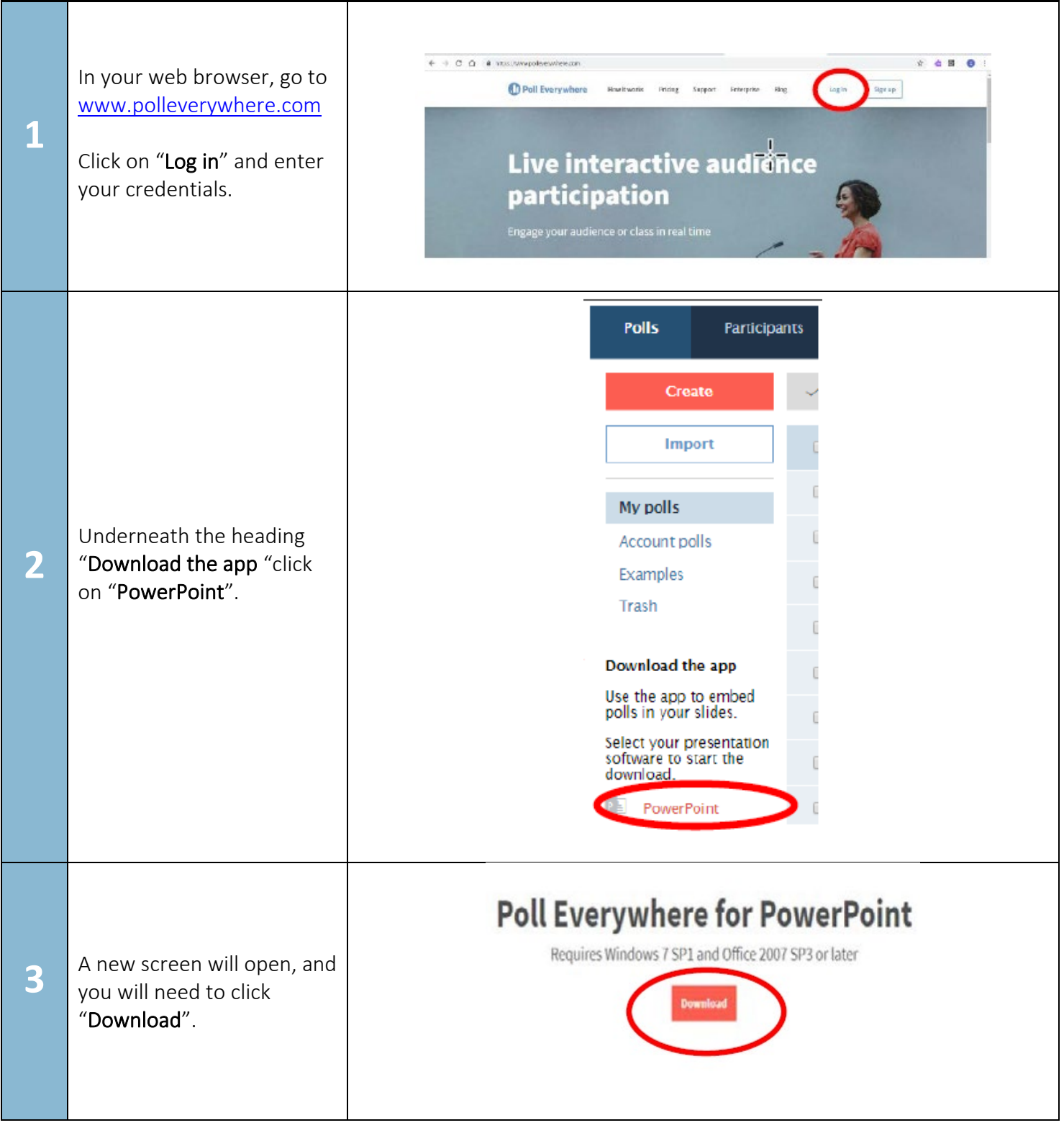

[www.setbc.org](https://www.setbc.org/) **Page 7 of 12 Page 7 of 12** 2019, updated April 2022

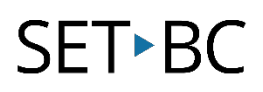

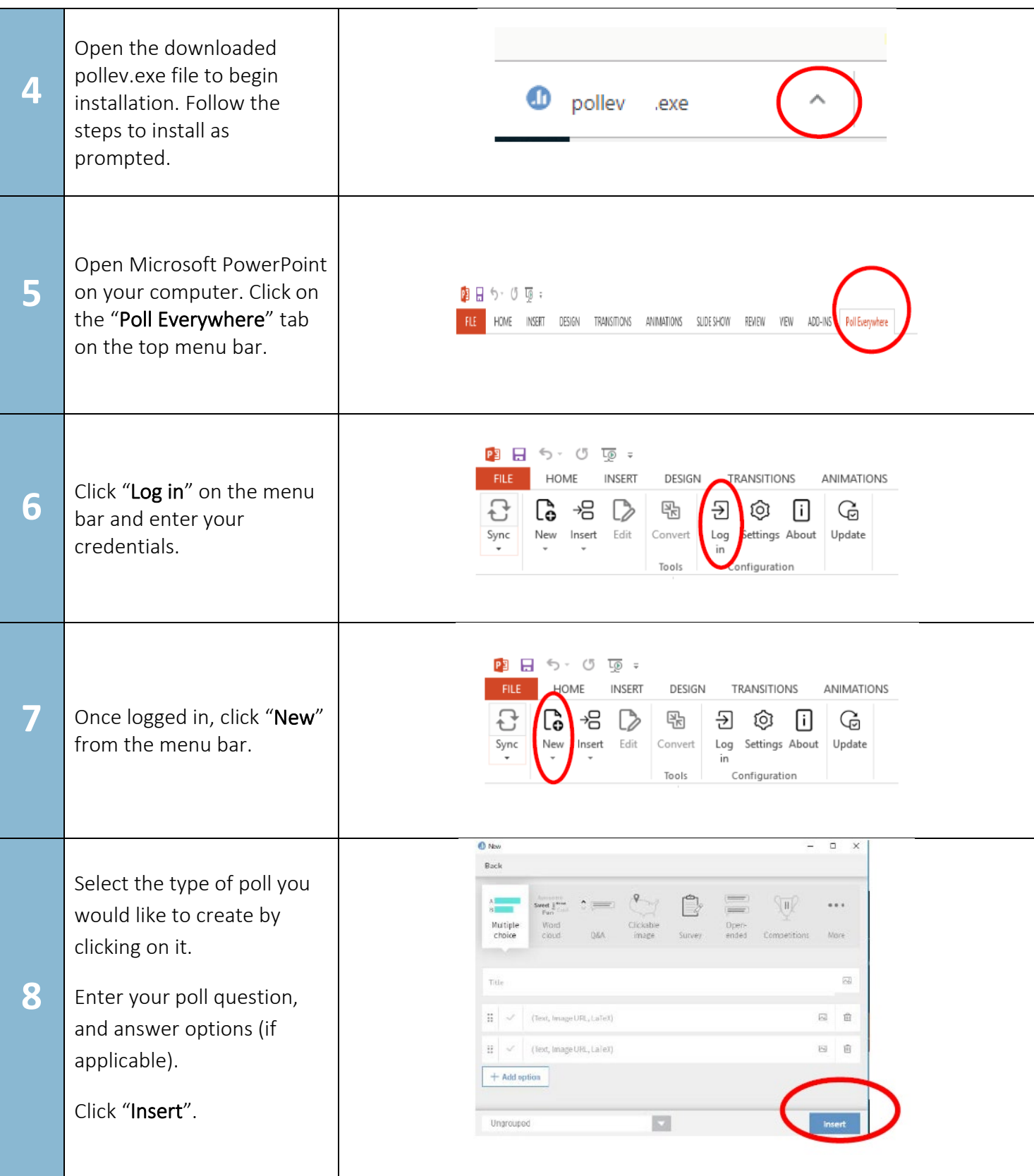

[www.setbc.org](https://www.setbc.org/) extending the Page 8 of 12 2019, updated April 2022

#### **Sharing Polls**

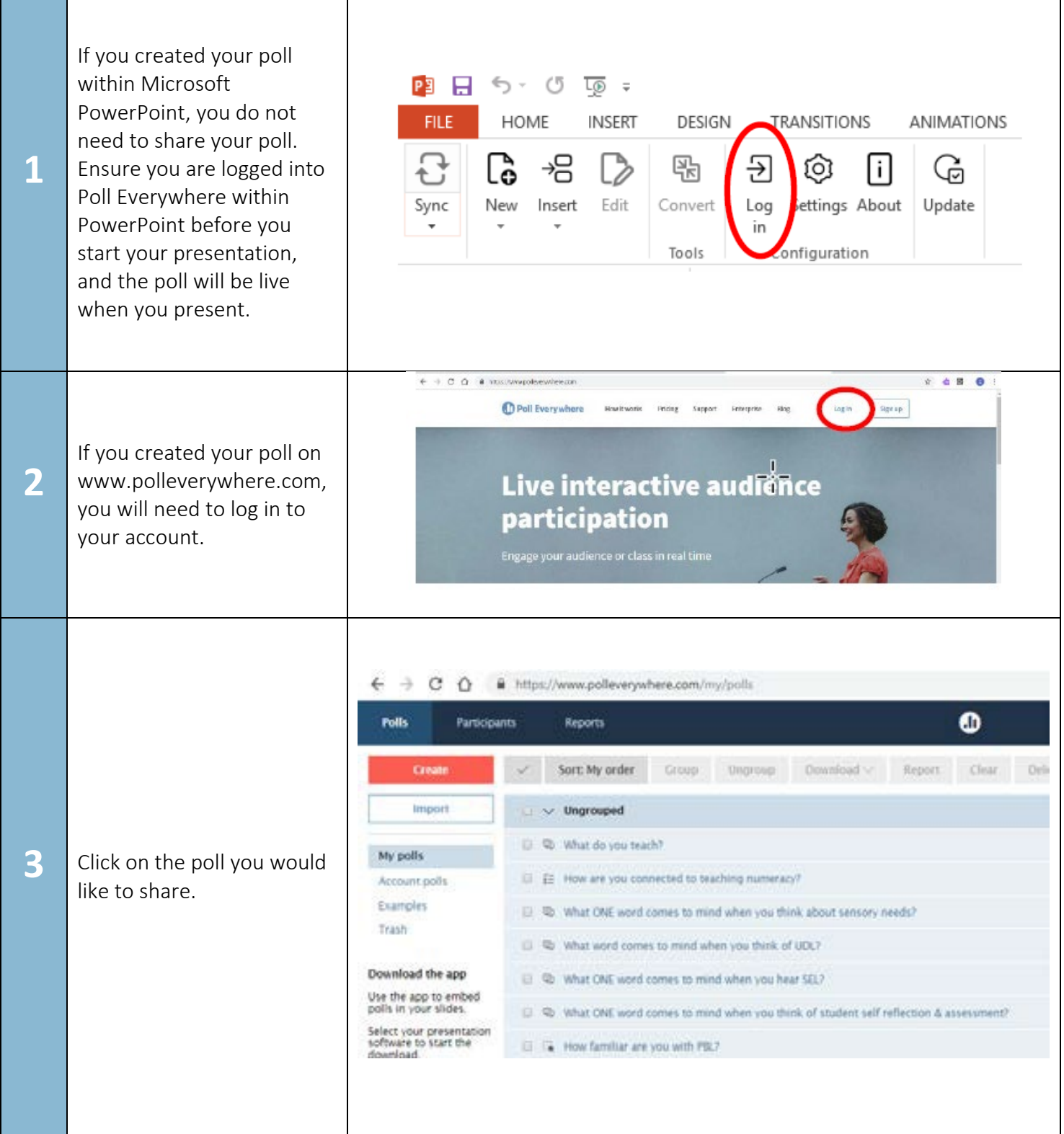

[www.setbc.org](https://www.setbc.org/) extending the Page 9 of 12 2019, updated April 2022

#### 105 – 1750 West 75th Avenue, Vancouver, B.C., Canada V6P 6G2 Phone: 604.261.9450 **[www.setbc.org](https://www.setbc.org/)**

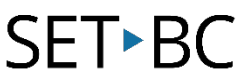

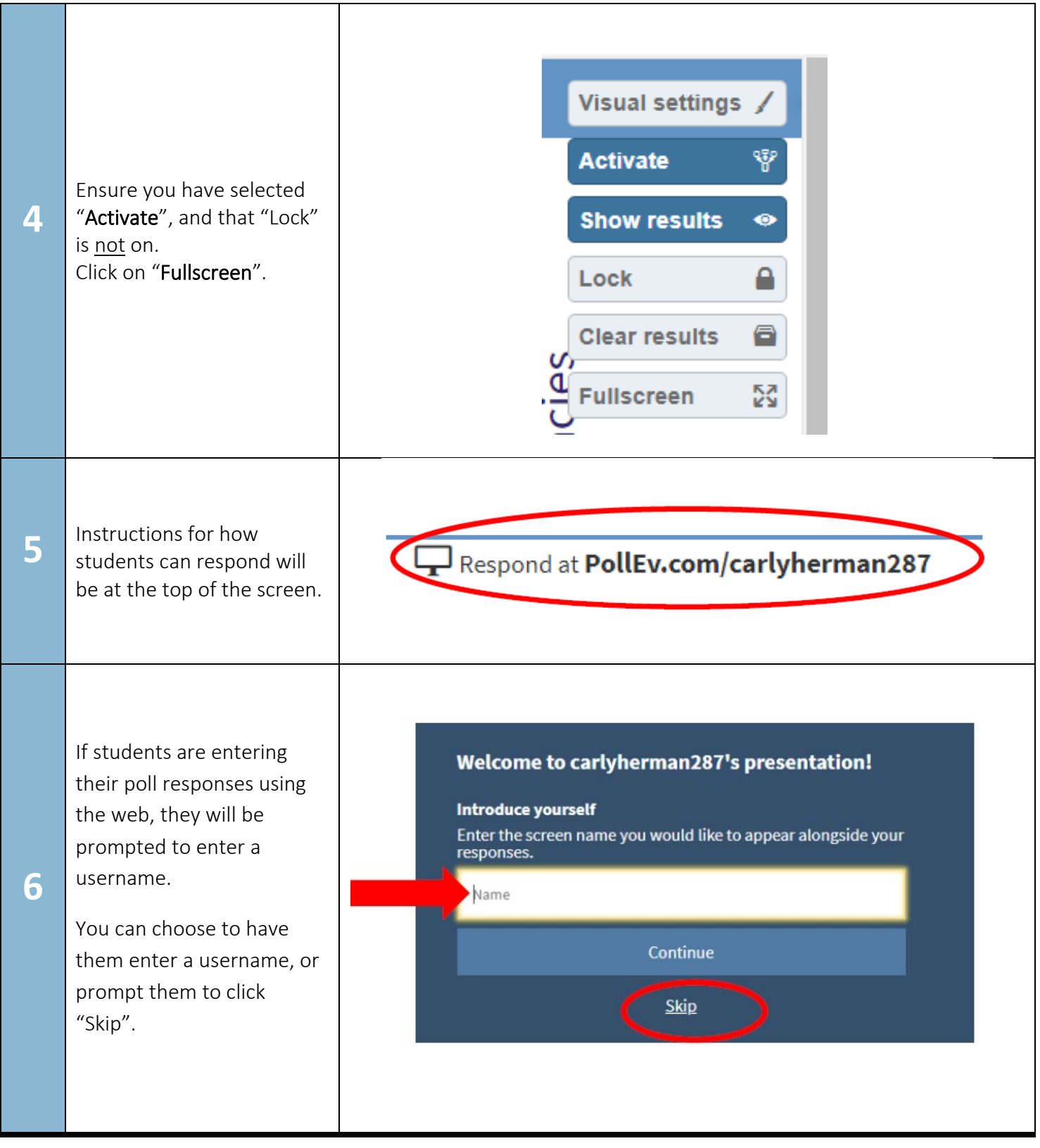

[www.setbc.org](https://www.setbc.org/) entitled April 2022 Page 10 of 12 2019, updated April 2022

#### **Collecting Data**

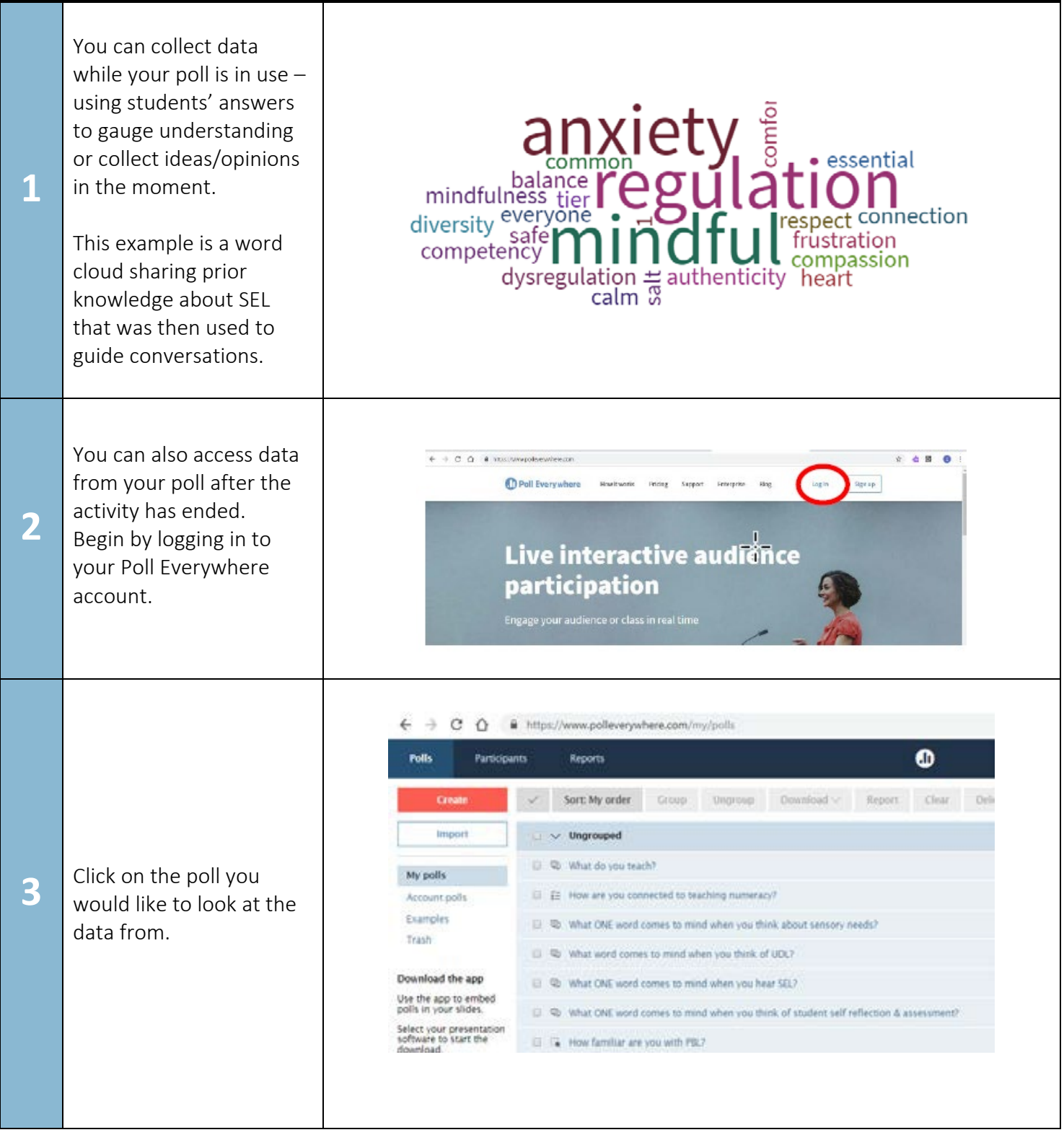

[www.setbc.org](https://www.setbc.org/) extending the Page 11 of 12 2019, updated April 2022

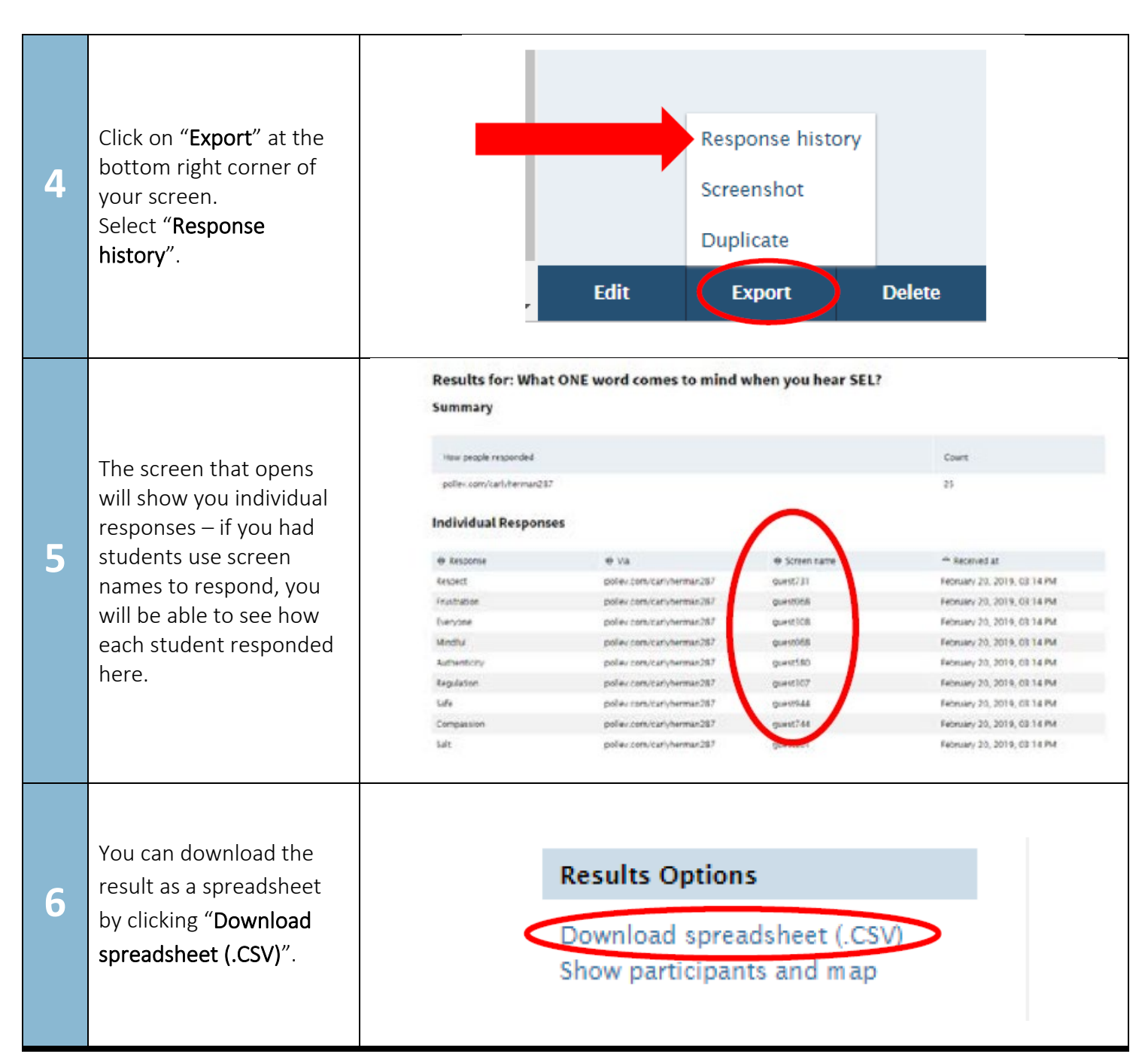

[www.setbc.org](https://www.setbc.org/) entitled April 2022 Page 12 of 12 2019, updated April 2022